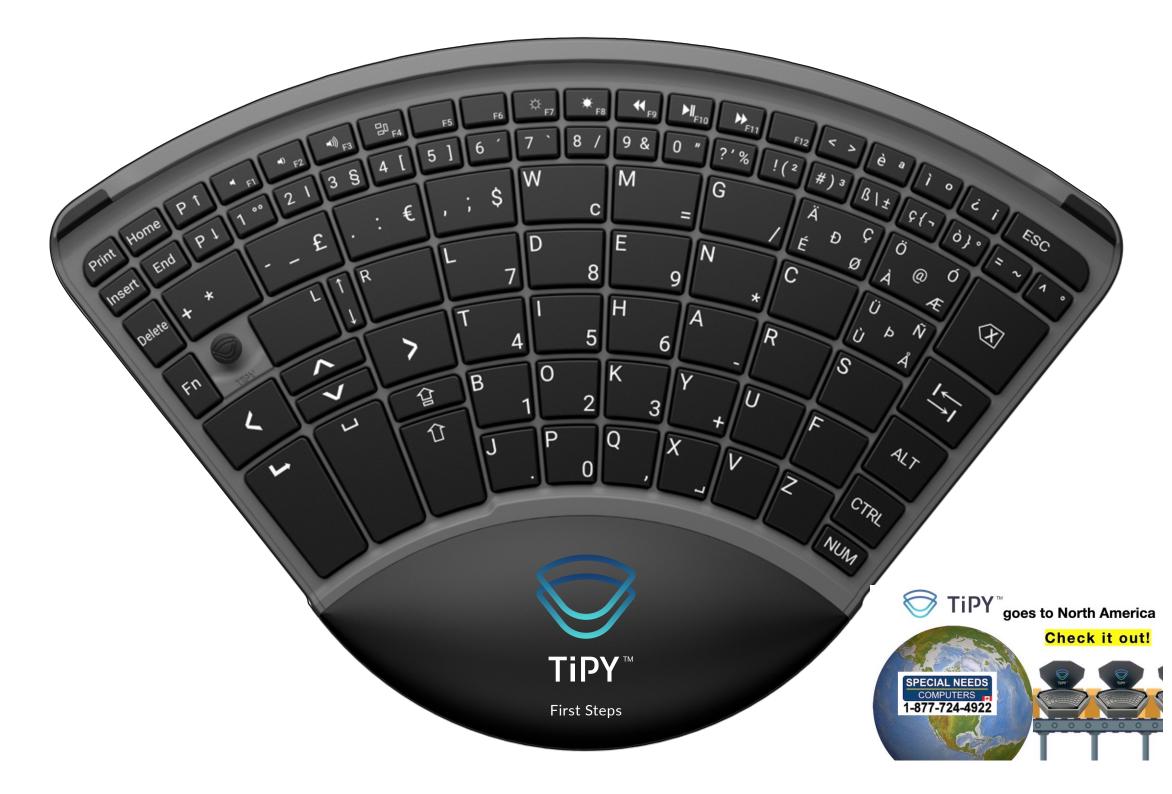

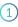

Take off handpad.

Turn **TiPY**<sup>™</sup> so ESC is at the top right corner.

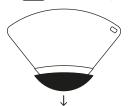

(2)

Remove protective foil from battery compartment.

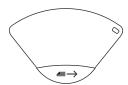

(3)

Connect **TiPY** to your computer using the USB-C cable provided.

(ESC) lights up red. (ESC) flashes red while charging. Battery is pre-charged.

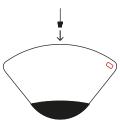

Getting started with

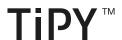

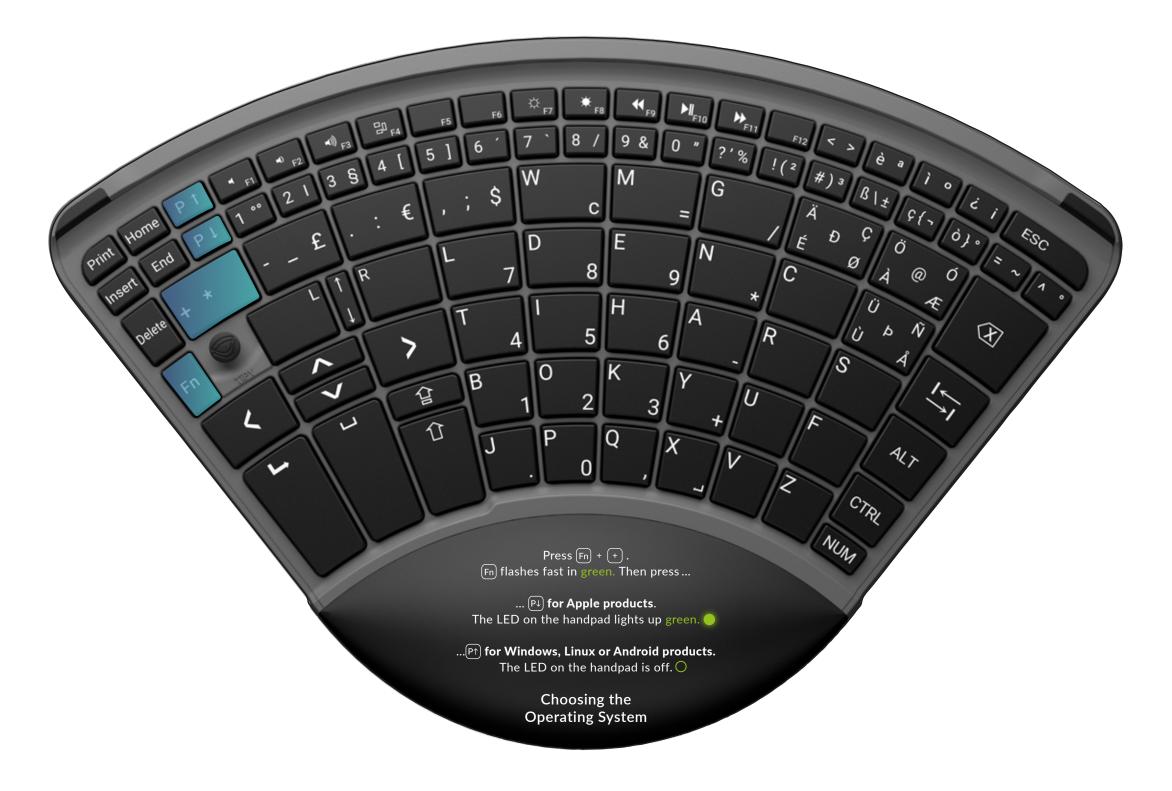

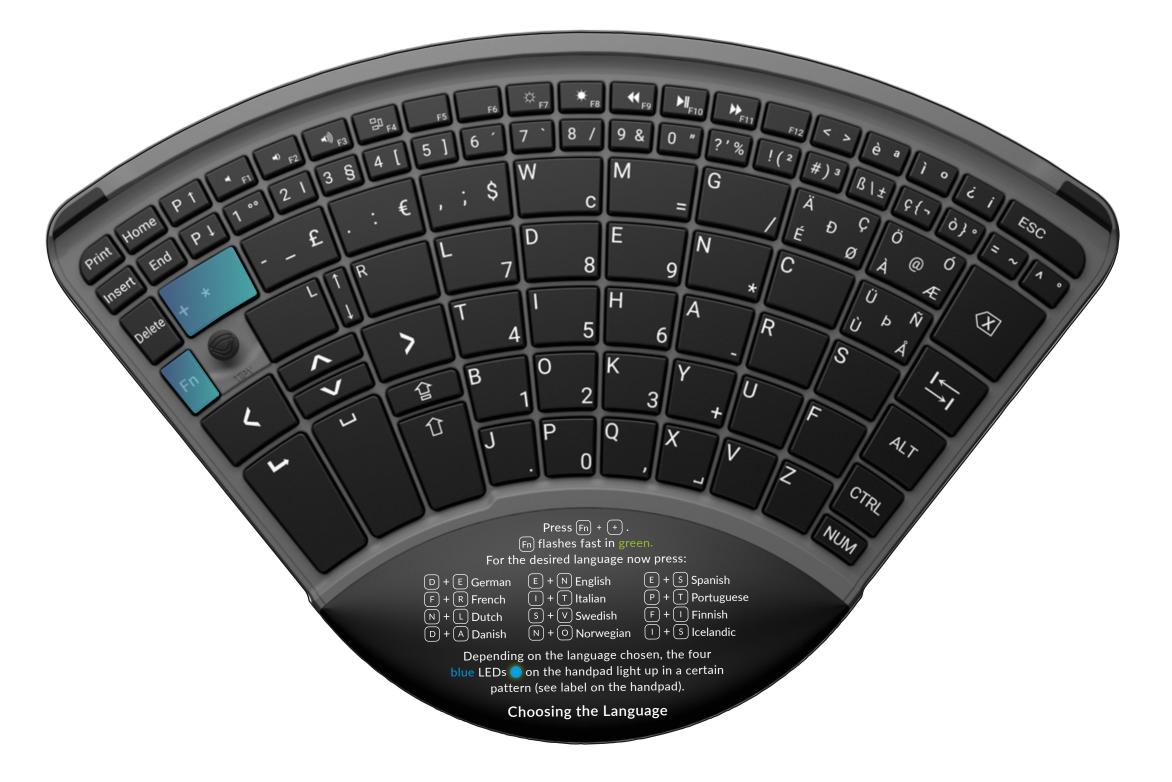

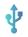

Connect through USB-C

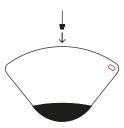

Connect **TiPY**<sup>™</sup> to your computer using the USB-C cable provided.

[ESC] lights up red. **TiPY**<sup>™</sup> is connected to your computer and will charge if necessary ([ESC] flashes red).

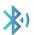

Connect through Bluetooth

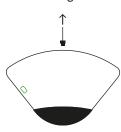

Disconnect USB-C cable. Fn flashes green. Without cable, TiPY<sup>™</sup> automatically searches for a Bluetooth connection. Wait for your computer to find the new Bluetooth device. Follow the instructions on the screen to pair TiPY with your computer. When connected, Fn lights up green.

In case of Bluetooth interferences, Fn flashes very fast. In this case, remove the Bluetooth device from your computer and pair it again. The **TiPY** Bluetooth connection can only be removed from the computer the device is connected to.

Connect

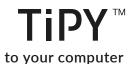

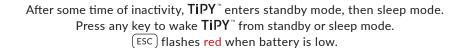

Both left-handers and right-handers can use  $TiPY^{\mathbb{T}}$ . In order to switch sides, take off the handpad, turn the keyboard around, and put the handpad back on.  $TiPY^{\mathbb{T}}$  automatically detects which side is in use and deactivates the bottom side. The mouse joystick is always located on the thumb's side.

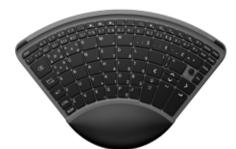

Left-handed use

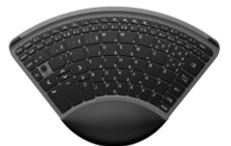

Right-handed use

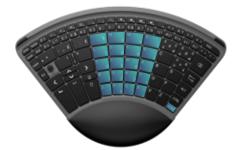

Press NUM to activate or deactivate the number pad. When activated, the key lights up blue.

Good to know

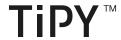

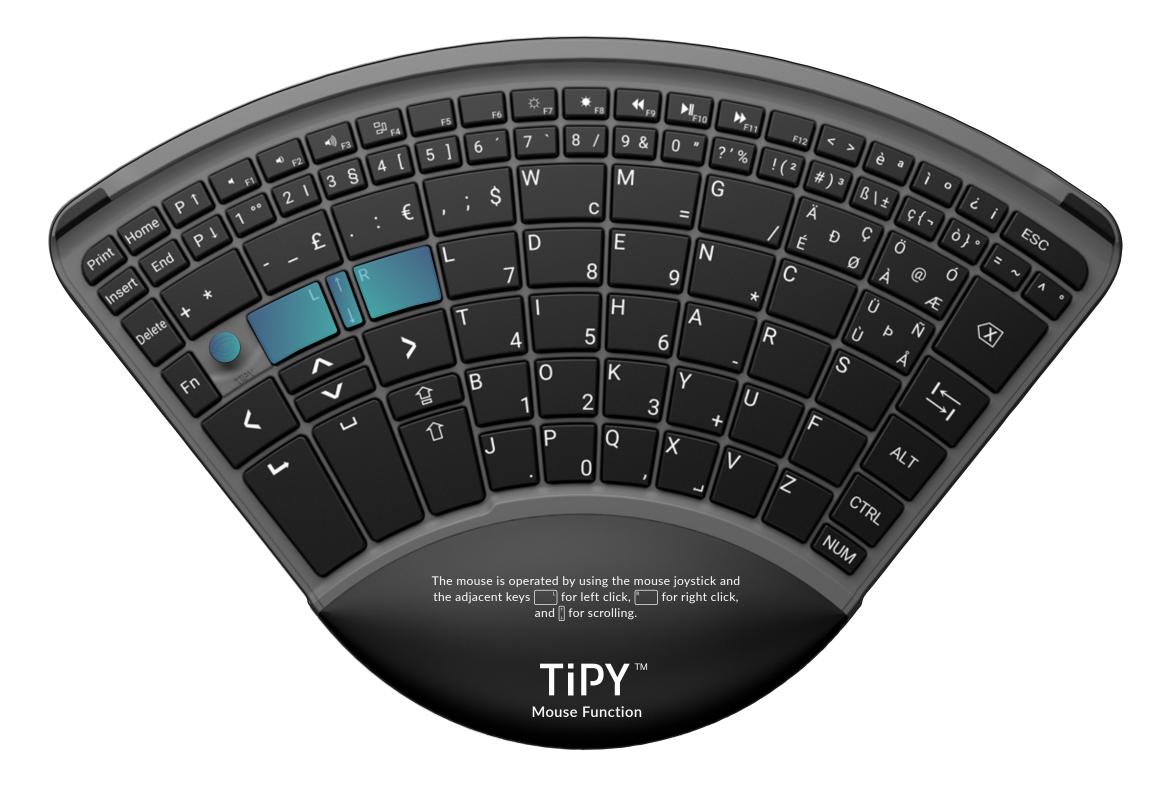

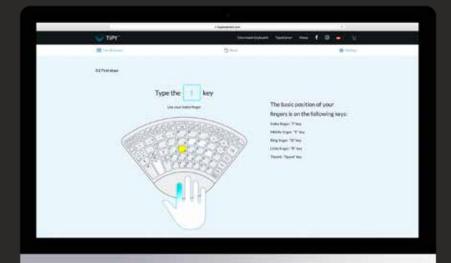

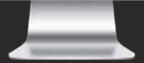

TiPY<sup>™</sup> Trainer, free to use on tipykeyboard.com

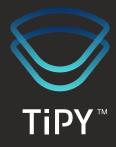